# **Weber School District Guide to Lucidchart**

An easy-to-use diagramming tool that's integrated with Google Apps.

### **ABOUT**

Lucidchart is a web-based diagramming tool that allows users to collaborate in real time to create flowcharts online, as well as Venn diagrams, mind maps, and mockups for websites or mobile apps. Students and teachers can make comments, add images, import videos, and much more—all without leaving the editor.

#### **Intro Video**

```
<iframe width="560" height="315"
src="https://www.youtube.com/embed/HGOBb_Gnfbs?rel=0" frameborder="0"
allowfullscreen></iframe>
```
## **ACCESS**

- Log in to Lucidchart at: <https://www.lucidchart.com/users/login>
- If your school uses Google Apps for Education, you can also log in from <https://www.google.com/drive/> by clicking the App Launcher (see below), then click "More" and select Lucidchart.

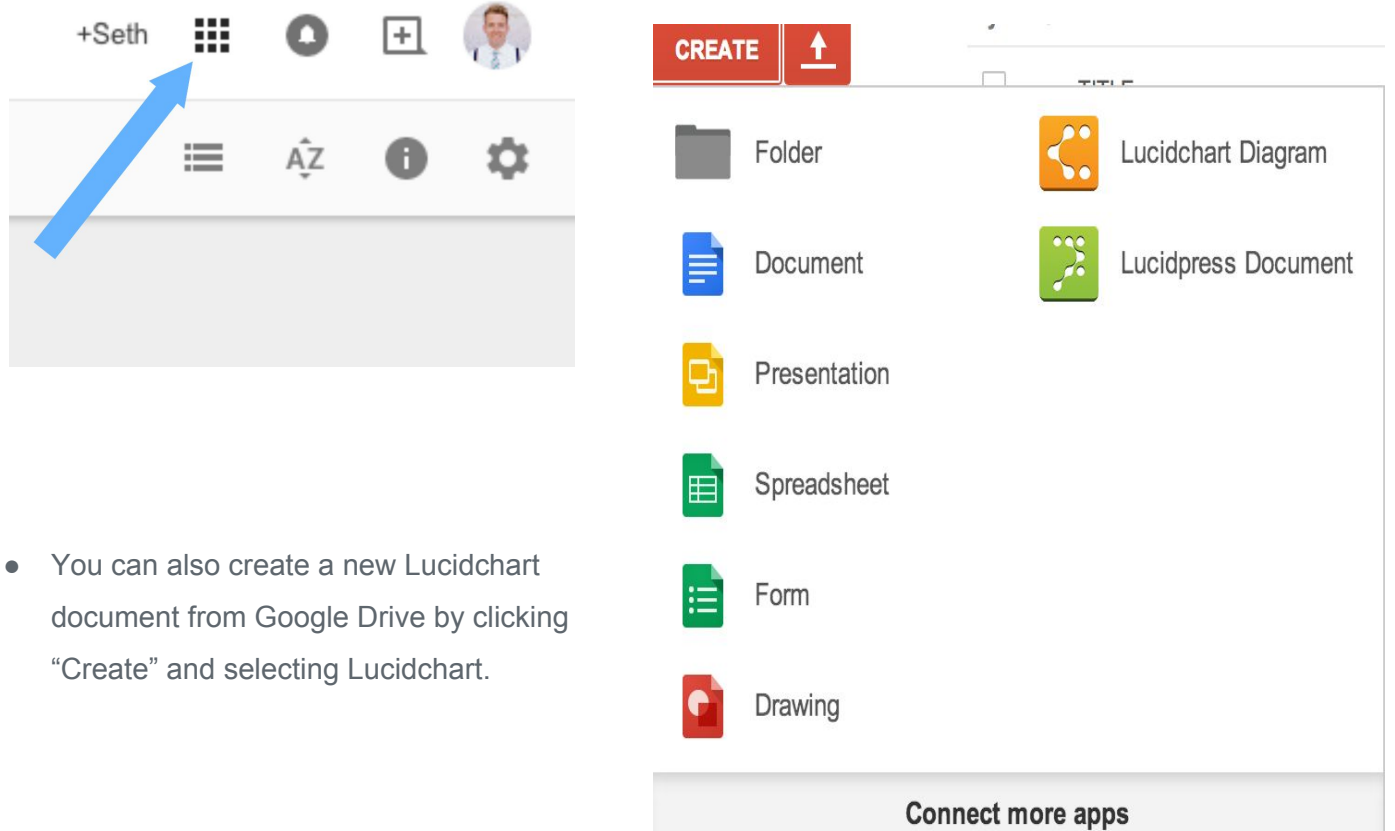

### **BASIC FEATURES**

Lucidchart allows anyone to visualize tasks, ideas, and processes by dragging and dropping shapes onto the canvas. Once you've logged into Lucidchart, click "More Shapes" on the bottom-left side to see all of the use cases we support. You'll find that Lucidchart is an easy-to-use diagram maker, flowchart maker, and even a Visio online alternative. Below are a few examples of what you can build with Lucidchart:

**Administrators** 

- Floor [plans](https://www.lucidchart.com/pages/examples/floor-plans)
- Flow chart [maker](http://www.lucidchart.com/)
- Org chart [software](https://www.lucidchart.com/pages/examples/orgchart_software)

Classroom instruction

- Venn [diagram](https://www.lucidchart.com/pages/examples/venn_diagram_maker)
- Mind map [software](https://www.lucidchart.com/pages/examples/mind_mapping_software)
- [Flowchart](https://www.lucidchart.com/pages/examples/flowchart_software) software

Design / Layout

- iPad [mockup](https://www.lucidchart.com/pages/examples/ipad-mockup-tool) tool
- Android [mockups](https://www.lucidchart.com/pages/examples/android_mockup_tool)
- iPhone [mockups](https://www.lucidchart.com/pages/examples/iphone_mockup_tool)
- [Wireframe](https://www.lucidchart.com/pages/examples/wireframe_software) software

Lucidchart also includes collaboration features like multiple-user commenting and editing, real-time chat, and document sharing.

### **HELP**

#### **How can I get help with Lucidchart?**

These resource centers can help you get acquainted with Lucidchart and explore its functionality in more detail. If you ever encounter a problem with Lucidchart, check out these links and you're likely to find an answer. Can't find what you need? Just email [support@lucidchart.com](mailto:support@lucidchart.com) and we'll be happy to help.

- **[Lucidchart](http://support.lucidchart.com/categories/20063795-Tutorials) Tutorials Center**. Visit our tutorials to find FAQs, links to video tutorials, user community discussions and answers, and tips to get the most out of Lucidchart.
- **[Lucidchart](https://support.lucidchart.com/) Support Home Page**.Lucidchart's help center has dozens of Q&A posts to help users save time.
- **Lucidchart [Beginner's](https://www.lucidchart.com/pages/beginners-guide-to-lucidchart) Guide**. This guide for beginners delivers answers to users' most common questions, along with additional resources.

#### **What are the requirements for using Lucidchart?**

To use Lucidchart for Weber School District, you will need:

- To be a current Weber School District student, teacher or administrator.
- The latest version of any web browser (Google Chrome is recommended).